# VCBDigibank

- 
- 
- 
- 
- 

## Thanh toán các loại hóa đơn

**Cước di động trả sau Cước điện thoại cố định Cước Internet ADSL Cước truyền hình cáp Cước viễn thông VNPT**

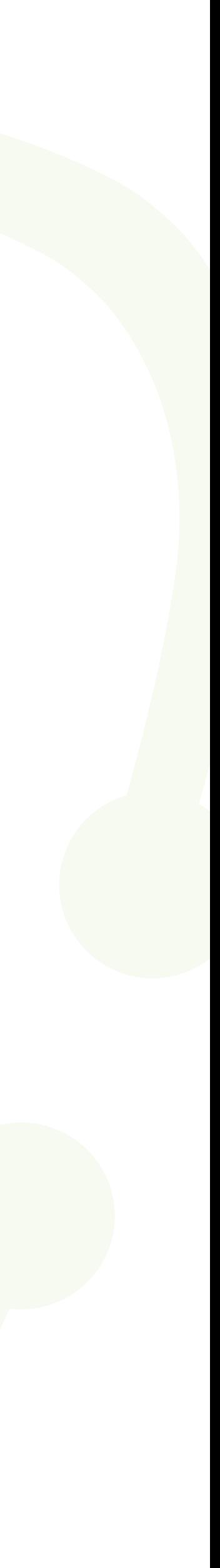

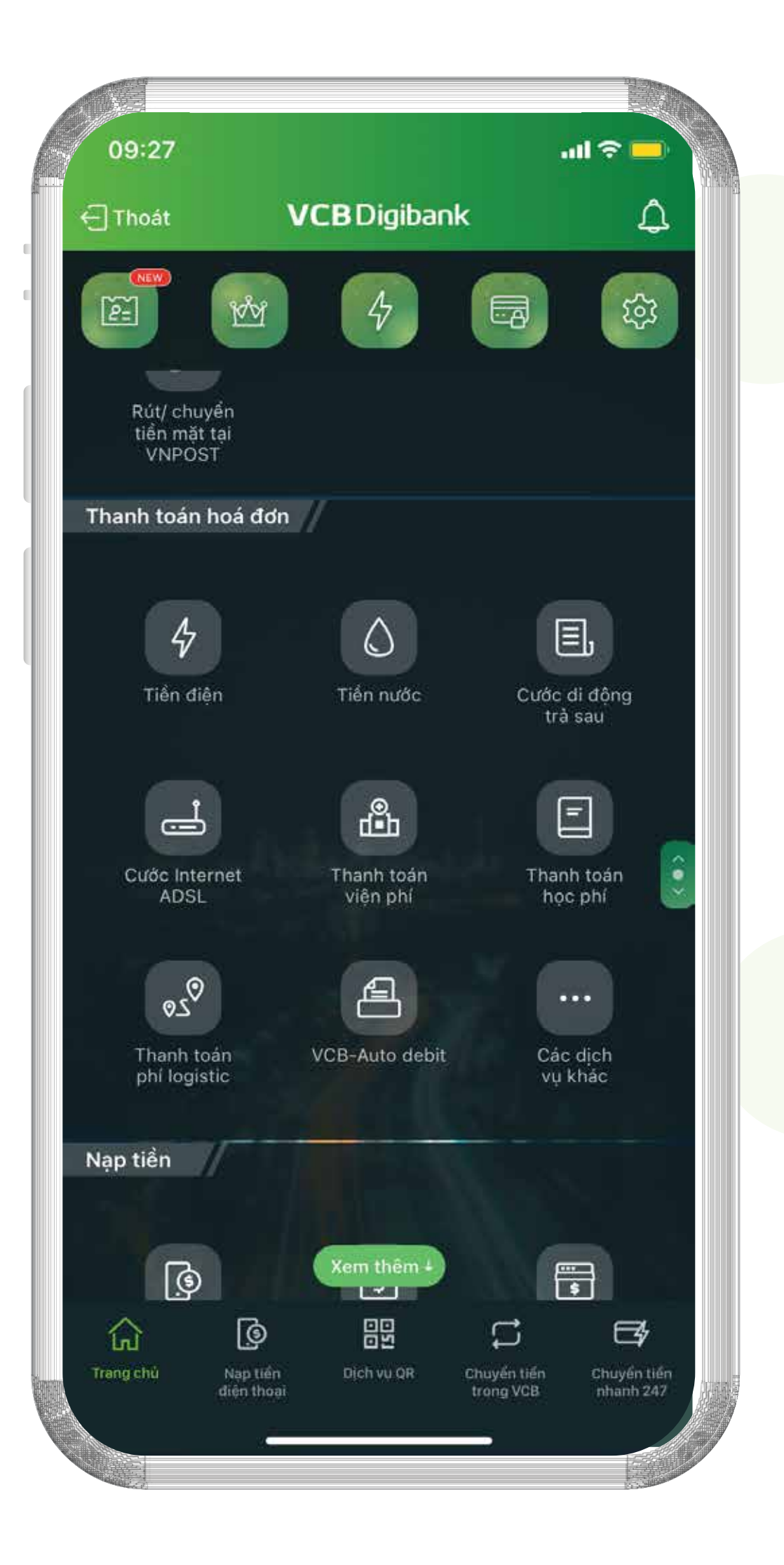

### **Truy cập chức năng Thanh toán hóa đơn Tại màn hình chính -> chọn dịch vụ cần thanh toán:**

- Cước di động trả sau
- **· Tiền điện**
- **Cước Internet ADSL**
- **· Hoặc chọn "Các dịch vụ khác"** để xem thêm các dịch vụ thanh toán hóa đơn còn lại.

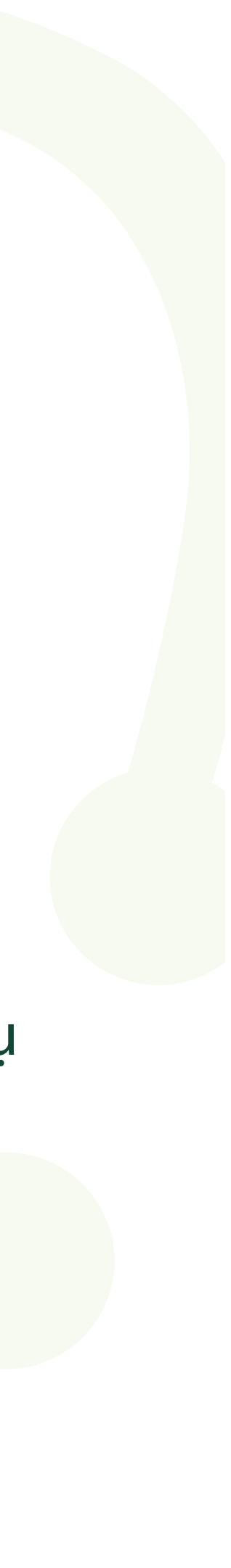

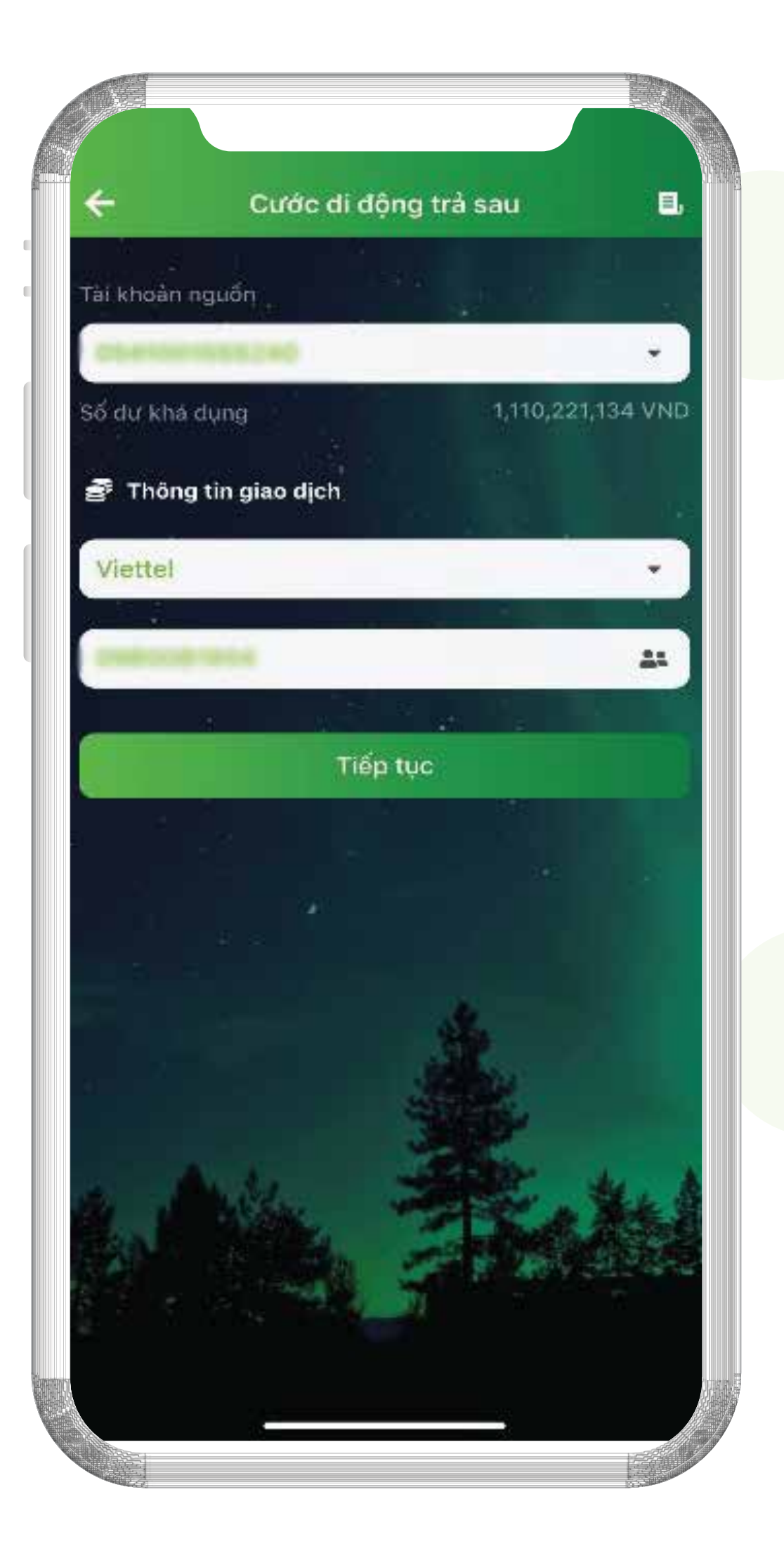

**Tại Menu chức năng cần thanh toán, nhập thông tin vào các trường yêu cầu:**

- **Lựa chọn tài khoản nguồn**
- **Chọn nhà cung cấp**
- **Nhập:**
	- **Số điện thoại thanh toán** (đối với Cước di động trả sau và Cước điện thoại cố định)
	- **Mã khách hàng** (đối với Cước Internet ADSL, Cước truyền hình cáp và Cước viễn thông VNPT)

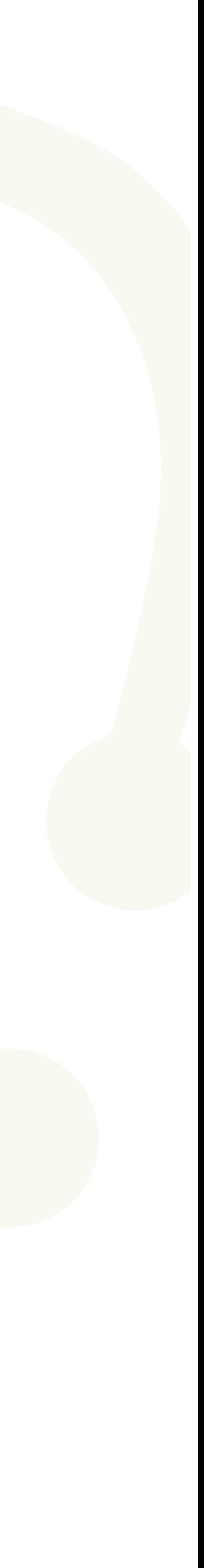

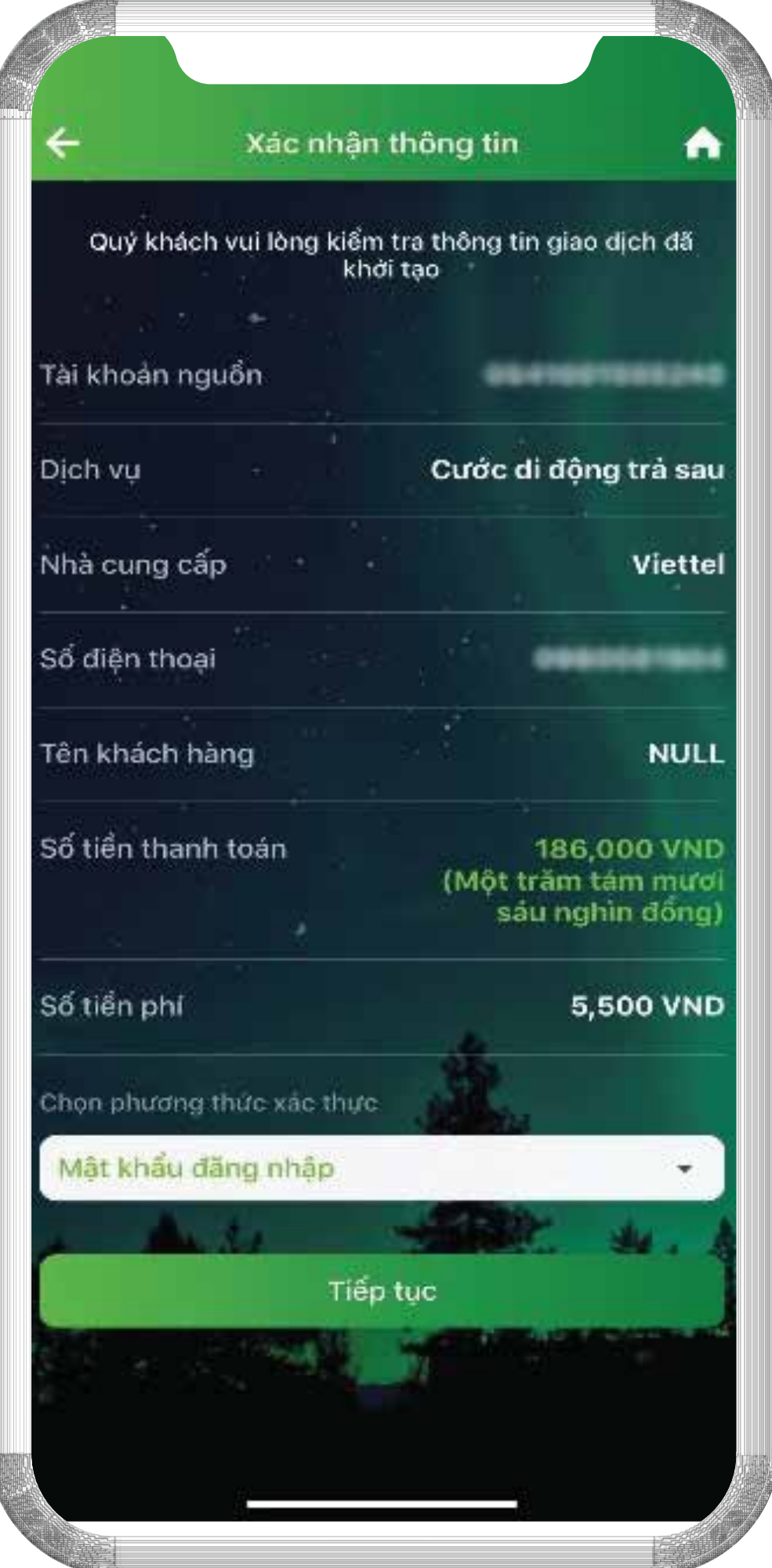

#### **Chọn 1 trong các phương thức xác thực hợp lệ:**

- **Tại màn hình** Xác nhận thông tin **-> chọn phương thức xác thực mong muốn Danh sách phương thức xác thực được hiển thị tương ứng với số tiền giao dịch: Vân tay/ Face ID, Mật khẩu, Smart OTP, SMS OTP.**
- **Nhấn chọn** Tiếp tục

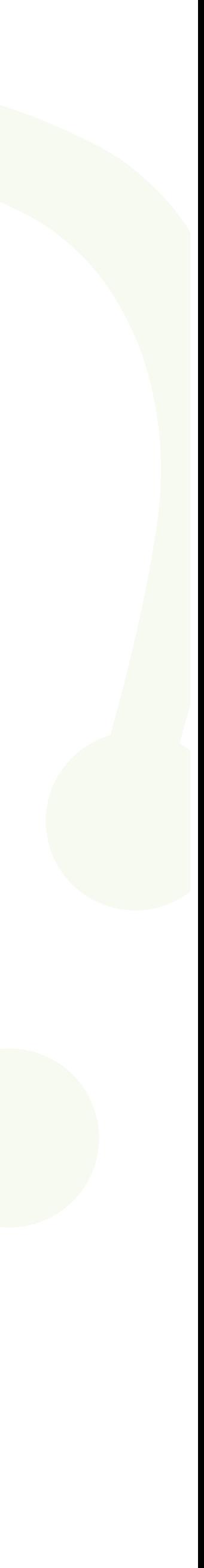

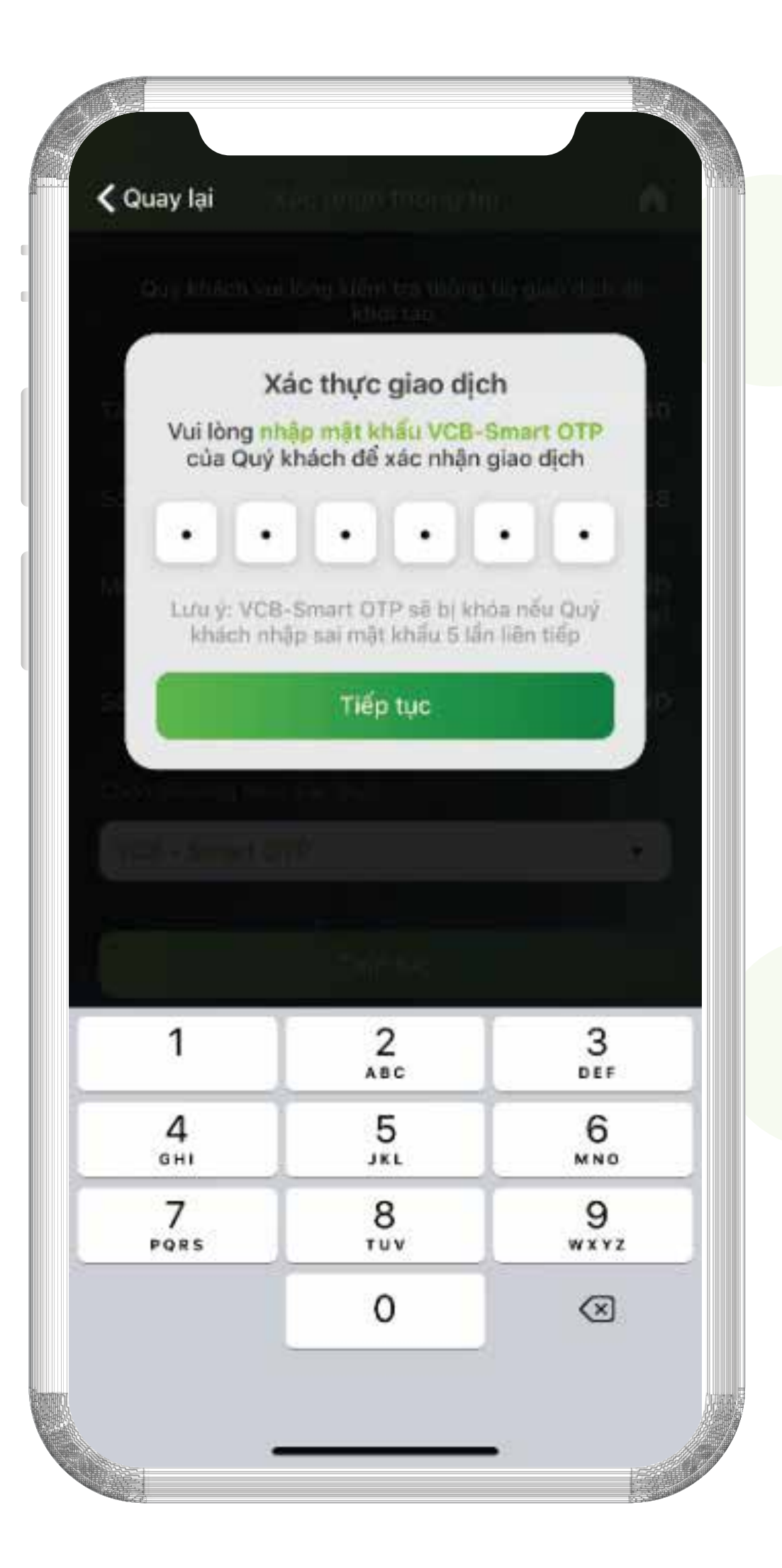

**Xác thực giao dịch với phương thức xác thực VCB-Smart OTP**

**Nhập mật khẩu VCB-Smart OTP -> nhấn chọn Tiếp tục**

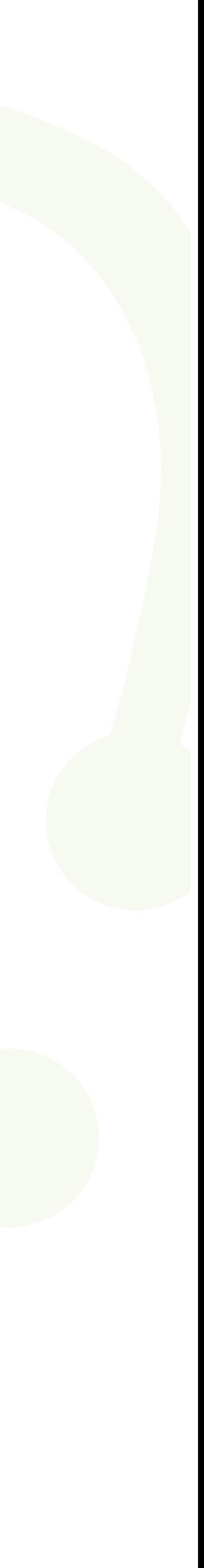

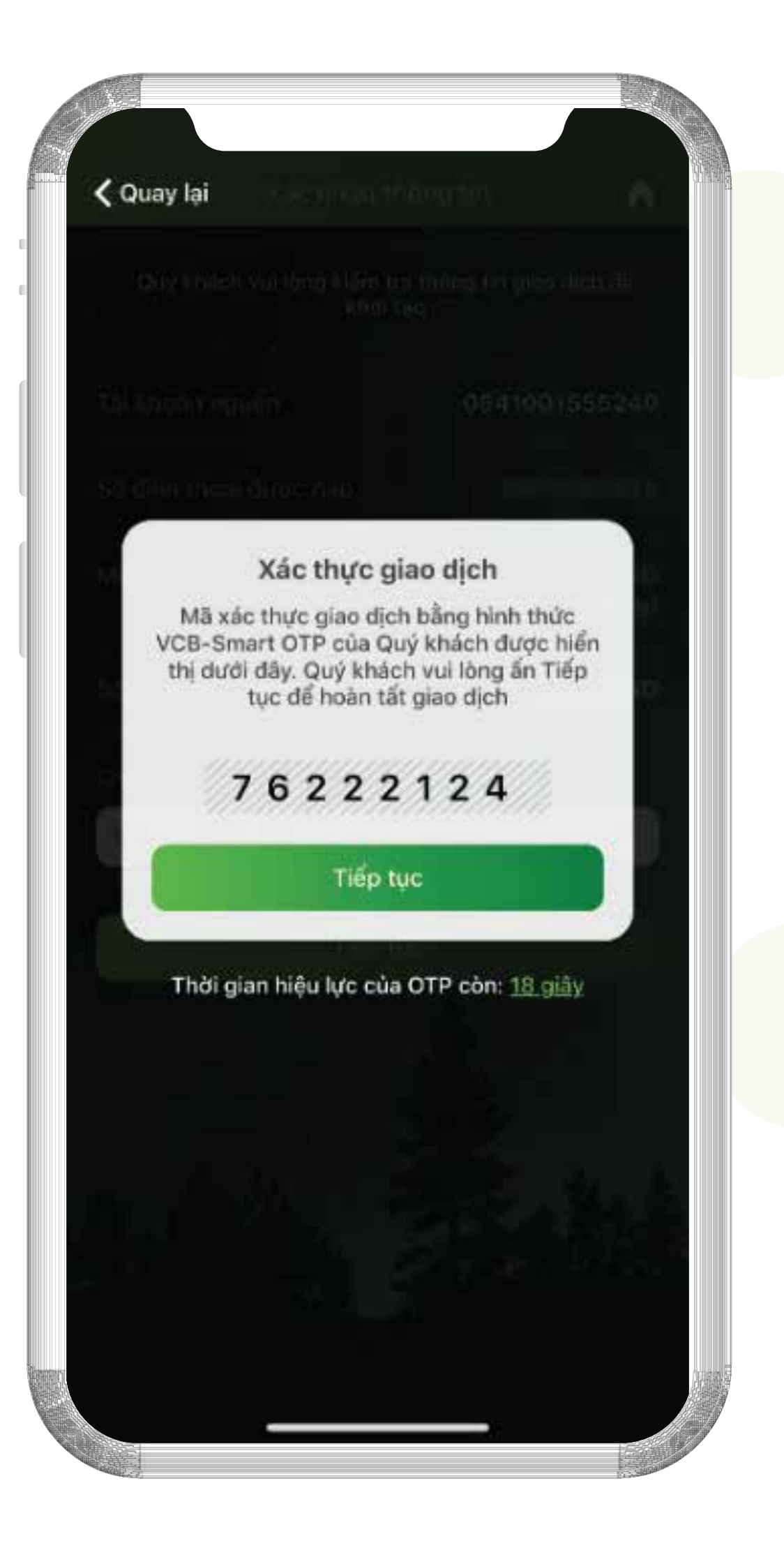

- **VCB-Smart OTP sẽ cung cấp mã OTP ngay trên màn hình giao dịch.**
- **Nhấn Tiếp tục để hoàn tất giao dịch.**

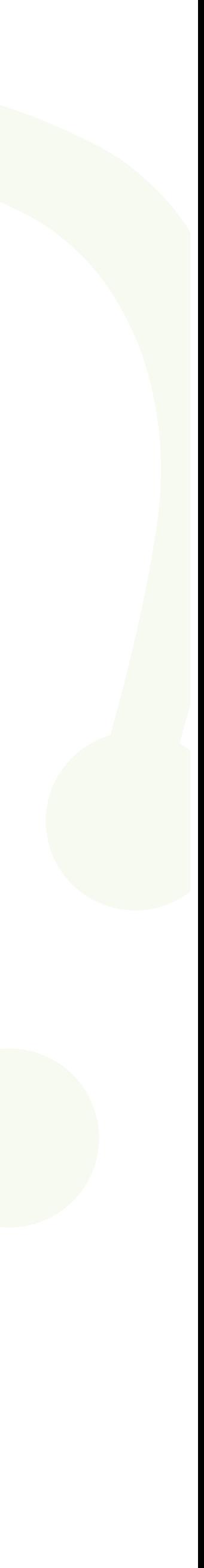

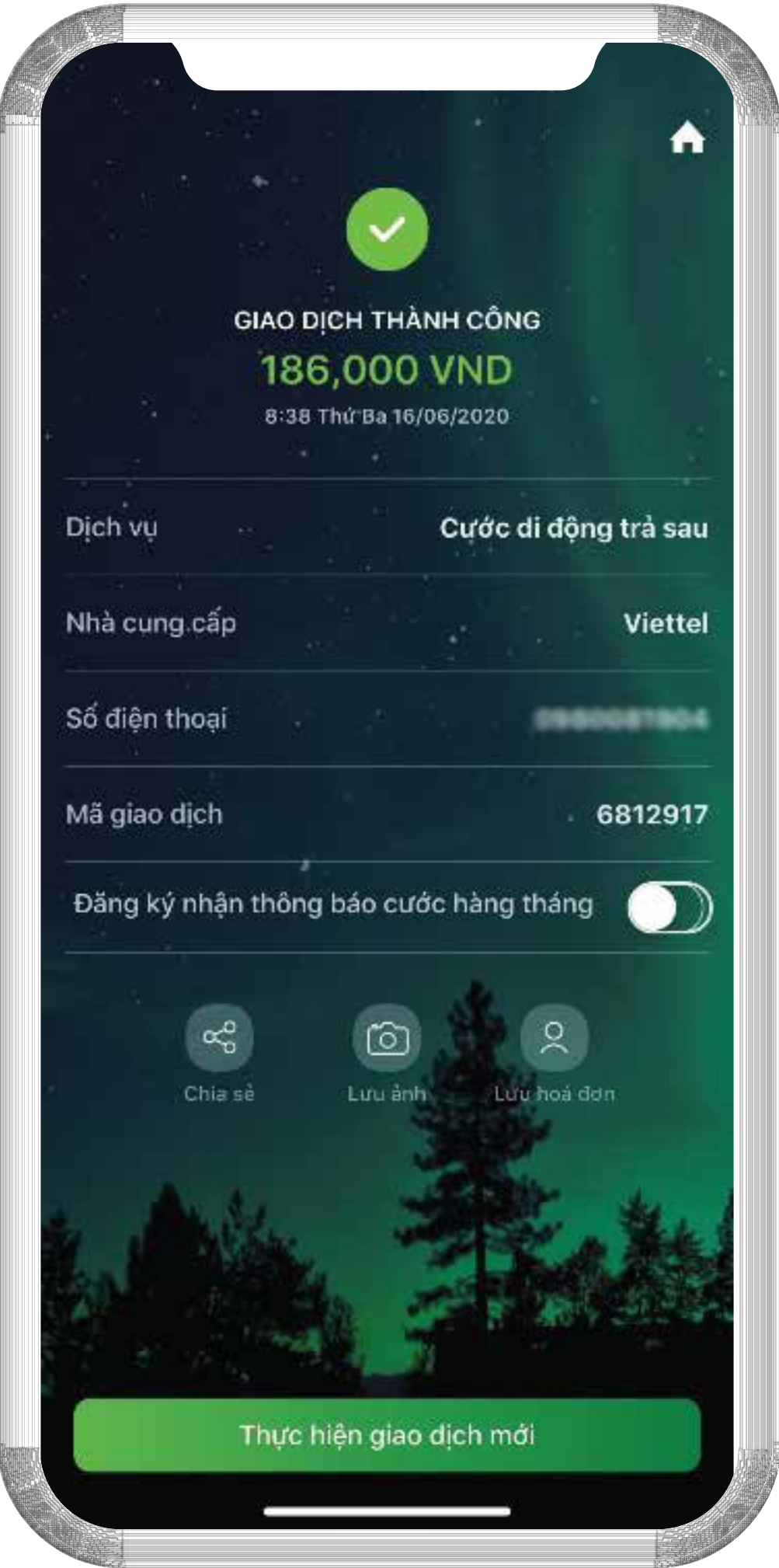

**Giao dịch thành công.**

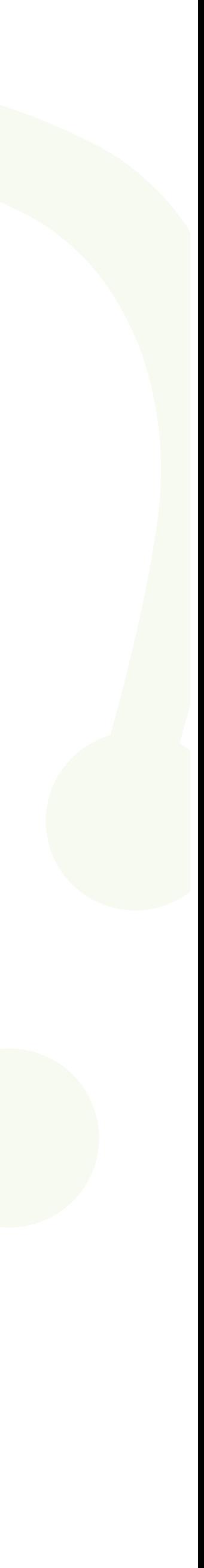